## **Установка данных панели Polo 730**

## **Вид дисплея**

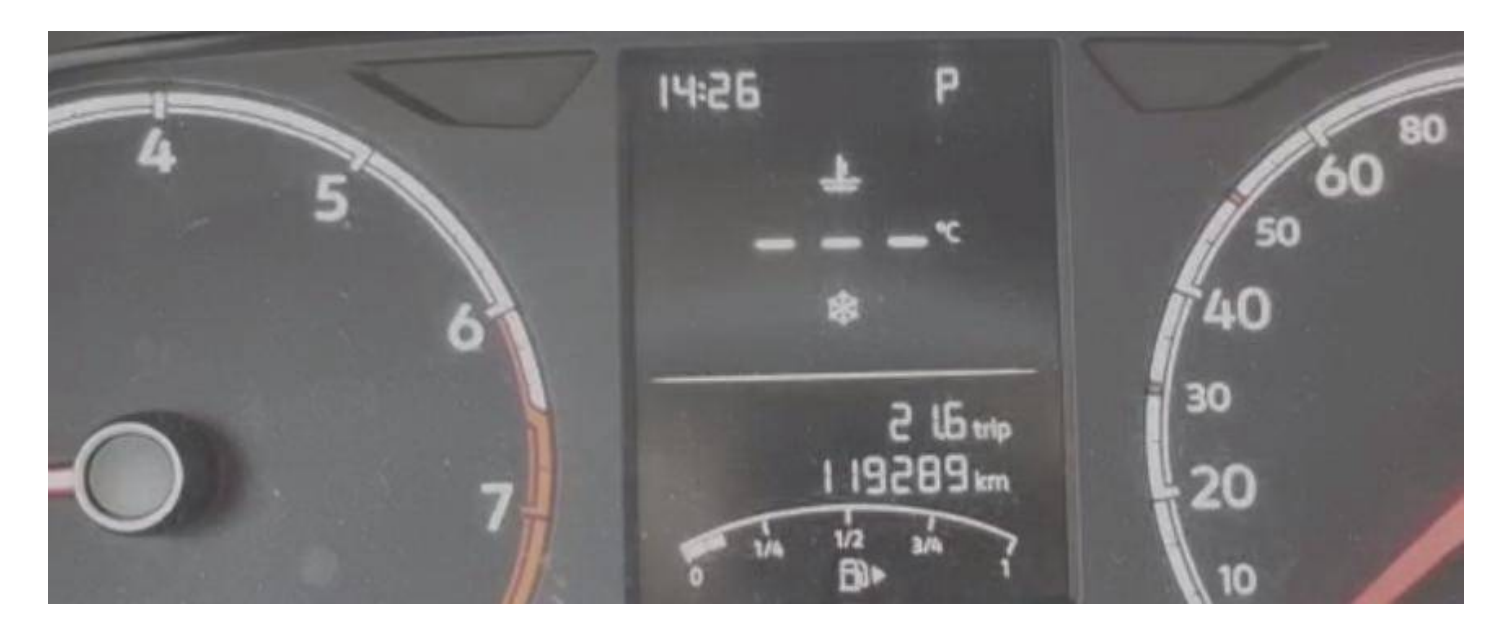

**Подключаем эмулятор к панели** 

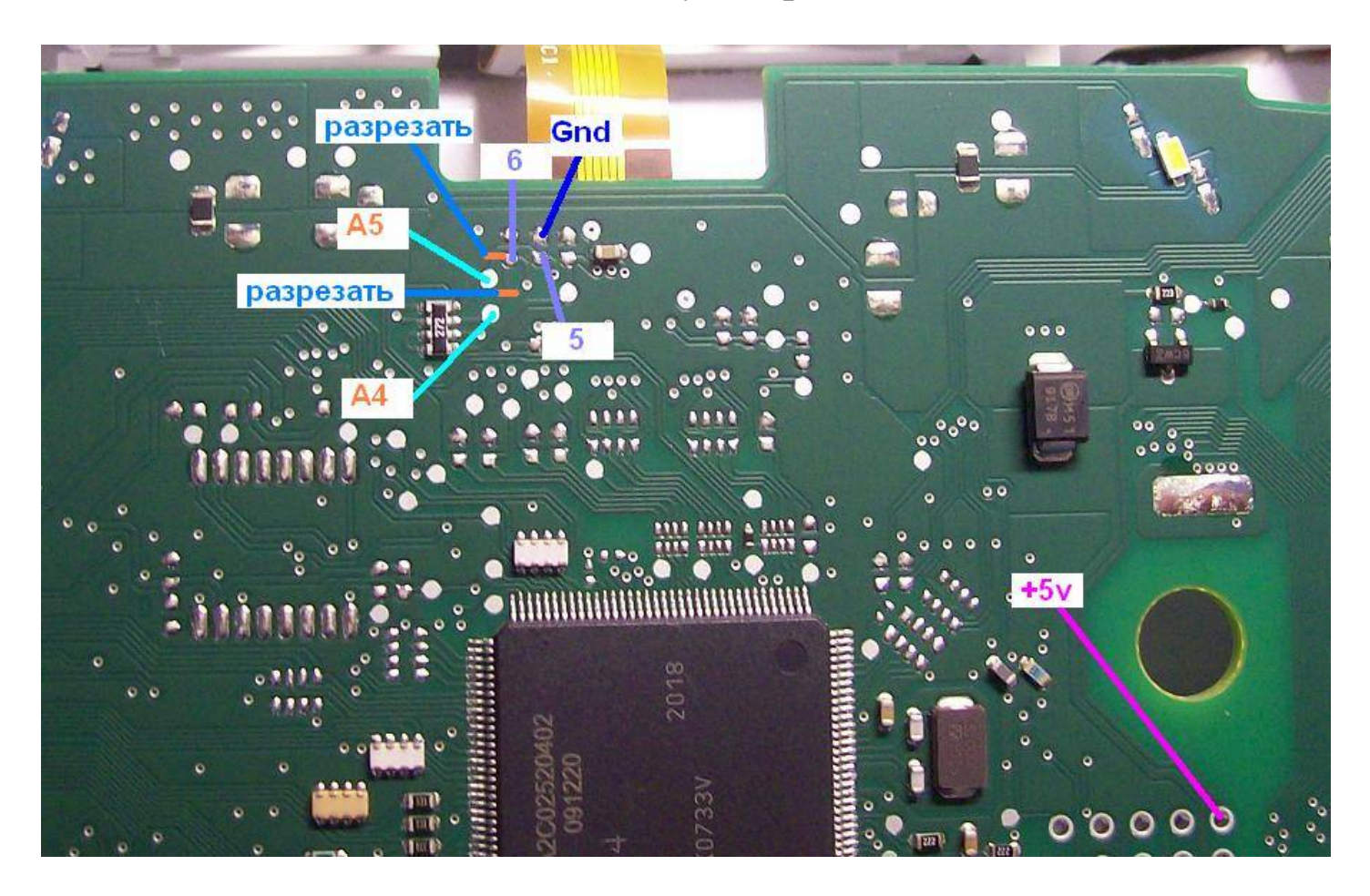

**замыкаем вывод 4 эмулятора на землю** 

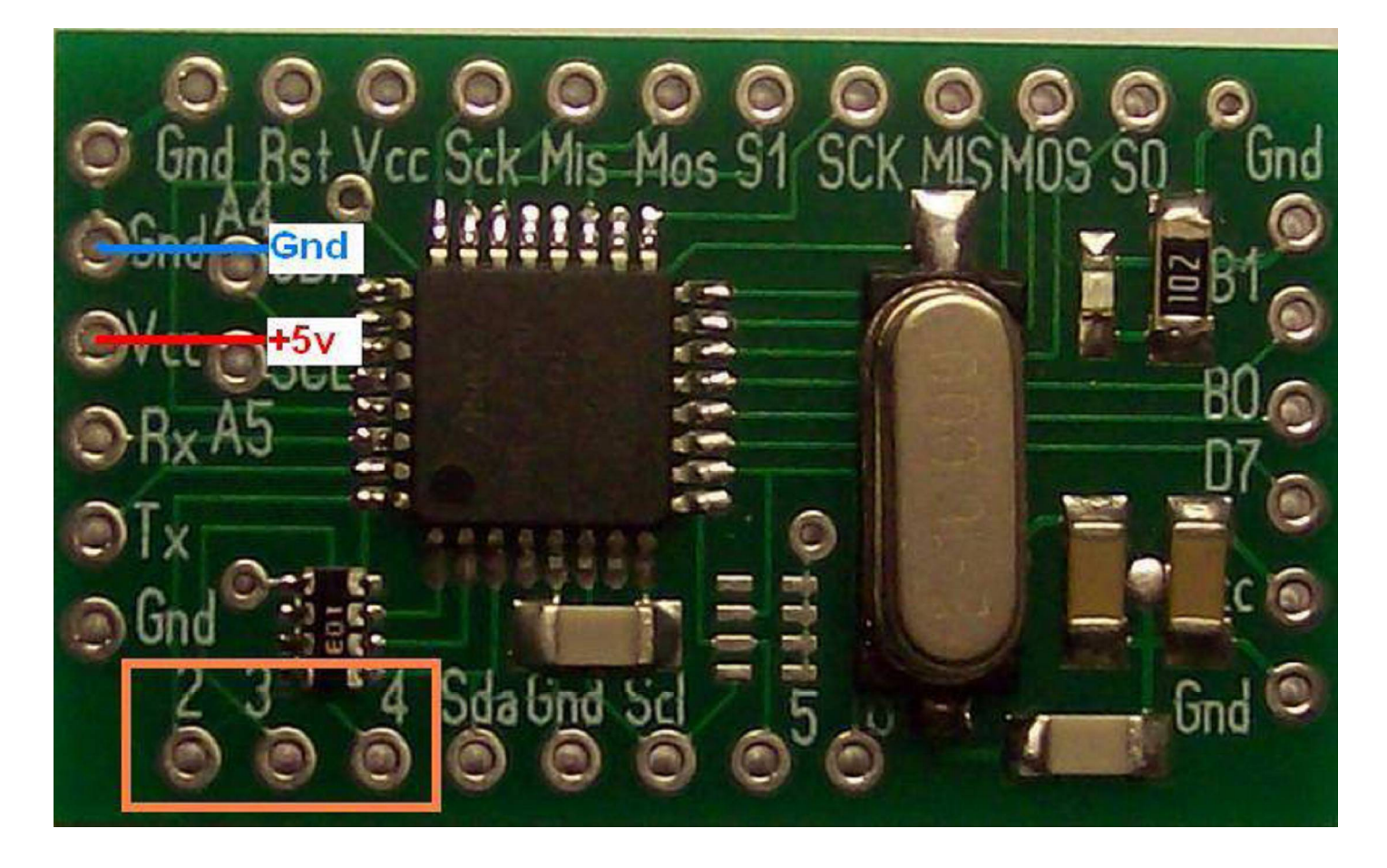

**Исходное состояние дисплея перед установкой** 

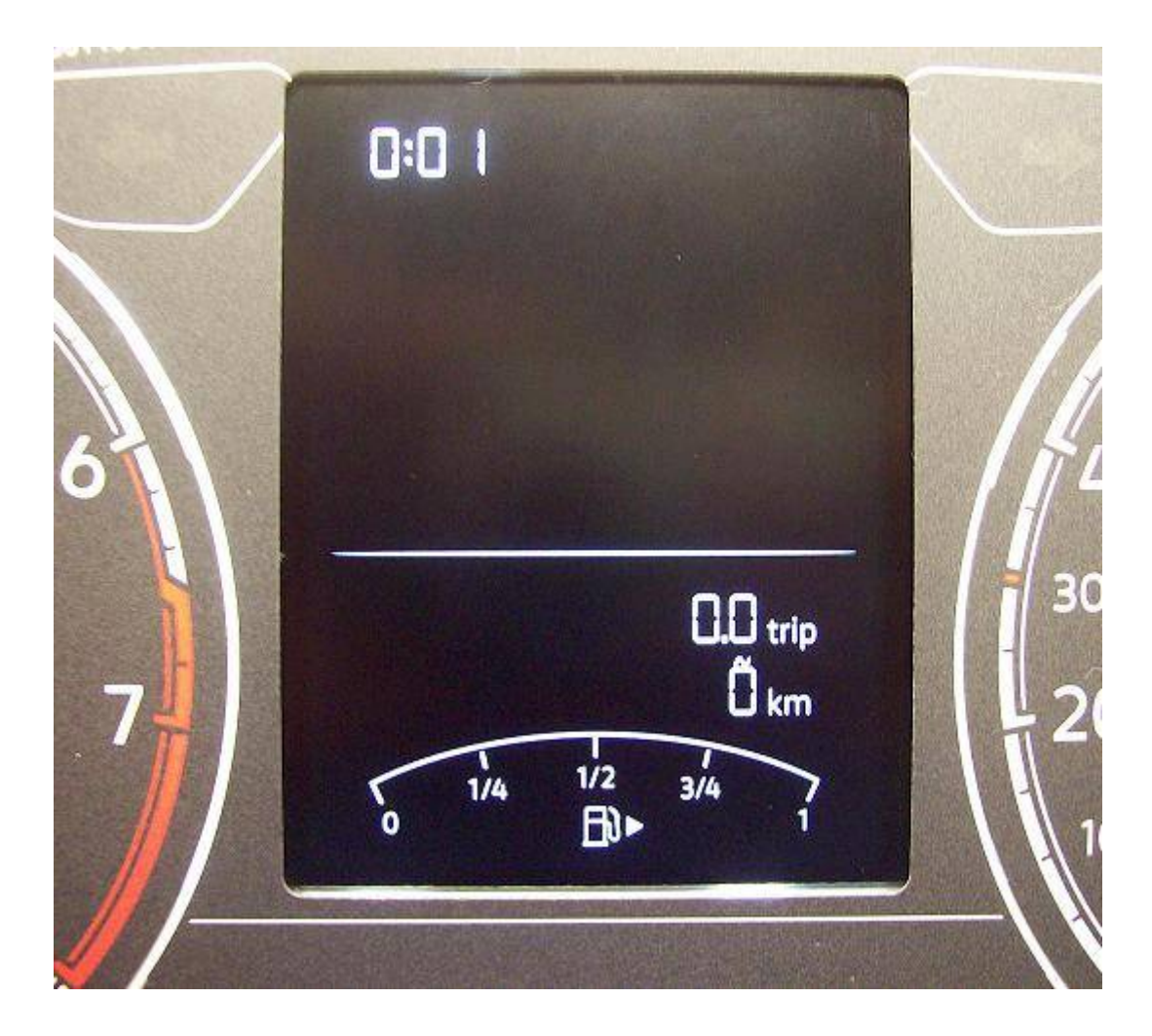

**Выбираем нужный разряд замыканием вывода 3 эмулятора на землю Специальный символ над цифрой перемещается вправо Выбираем нужную цифру замыканием вывода 2 эмулятора на землю**

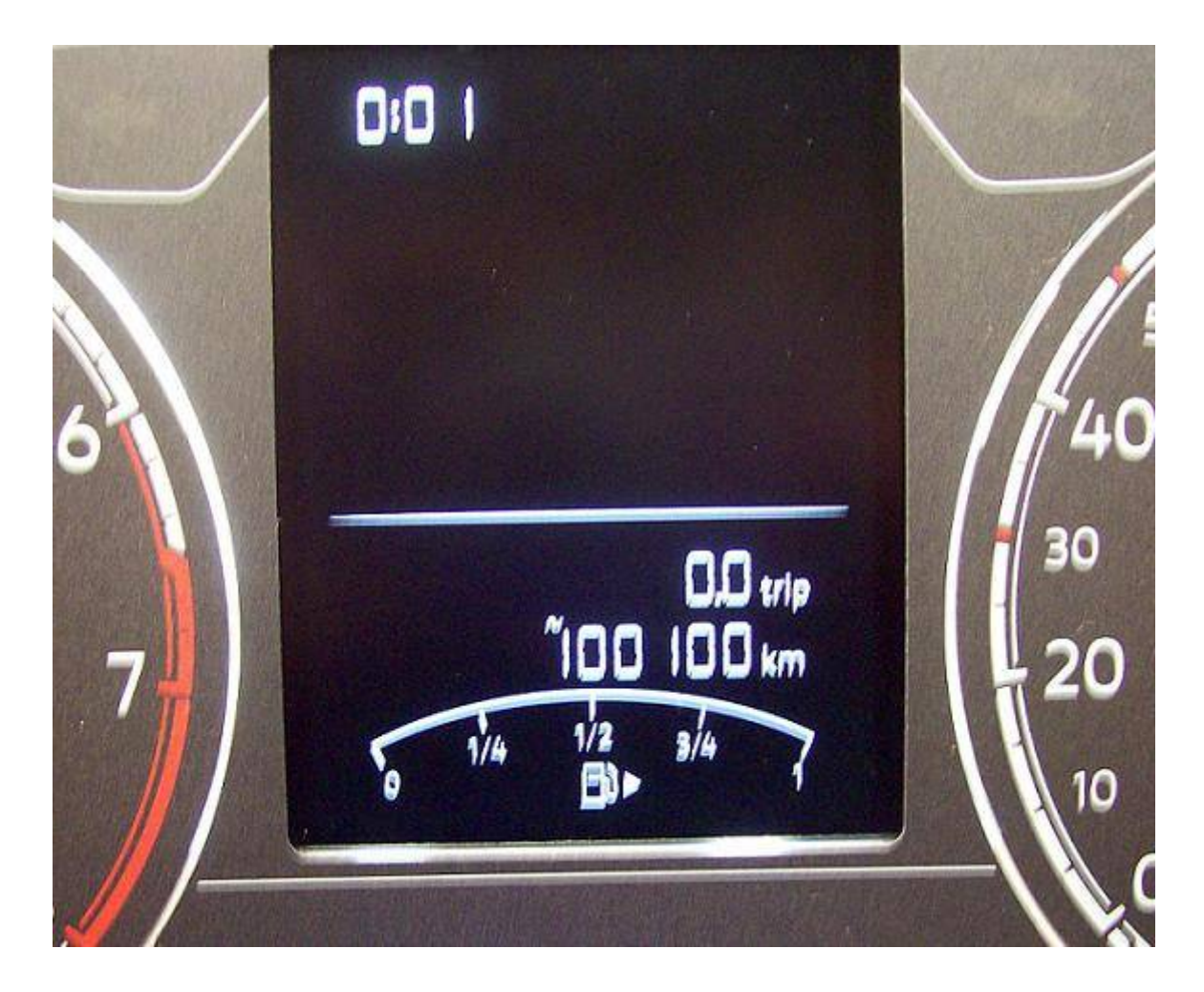

**после установки данных замыкаем вывода 3 эмулятора на землю и ждем 10 перемещений спец символа светодиод на эмуляторе 5 раз моргнет Данные записались Отключаем вывод 4 эмулятора от земли На дисплеи новые данные Изменять можно как в меньшую так и в большую сторону** 

**Данные изменяются только при работающем дисплее Для перевода дисплея в рабочий режим нажмите любую кнопку на панели или кратковременно нажимайте через каждые 10-15 секунд**